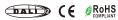

Important: Read All Instructions Prior to Installation

## **Function introduction**

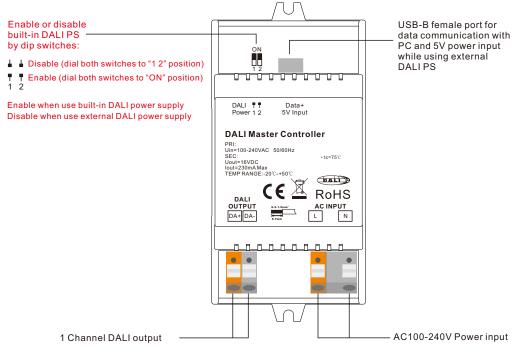

## **Product Data**

## While built-in DALI PS enabled

|  | Input<br>Voltage | Frequency | Number of DALI Channel | Output<br>Voltage | Output<br>Current | Size(LxWxH) | Ambient<br>Temperature |
|--|------------------|-----------|------------------------|-------------------|-------------------|-------------|------------------------|
|  | 100-240VAC       | 50/60Hz   | 1                      | 16VDC             | 230mA max         | 110x53x65mm | -20°C ~ +50°C          |

## While built-in DALIPS disabled

| Input<br>Voltage | Number of<br>DALI Channel | DALI Current<br>Consumption | Size(LxWxH) | Ambient<br>Temperature |
|------------------|---------------------------|-----------------------------|-------------|------------------------|
| 5VDC             | 1                         | 4mA max                     | 110x53x65mm | -20°C ~ +50°C          |

## Safety & Warnings

- DO NOT install with power applied to device.
- DO NOT expose the device to moisture.
- Supports DT6, DT8 Tc, DT8 XY, DT8 RGBWA control gear device types, DALI-2 input devices
- Each DALI channel supports max 64 control gears, max 64 DALI-2 input devices
- Each DALI channel supports max 16 groups for control gears, 32 groups for input devices, 16 DALI scenes
- Built-in 230mA DALI PS, no extra wiring required
- Easy connect to a Windows PC through USB port

- Built-in battery, built-in RTC, supports timer task configuration
- Supports cycle schedule configuration
- Supports bionic schedule configuration (Human Centric Lighting)
- Waterproof grade: IP20

# **Wiring Diagram**

1) While Use built-in DALI Power Supply

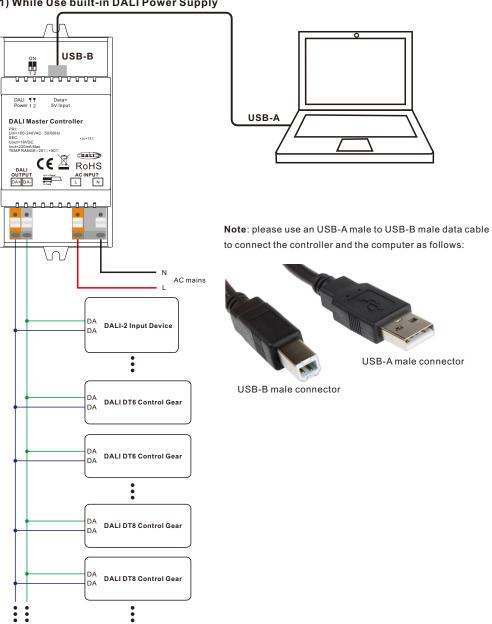

Note: When use built-in DALI power supply, please dial both DALI power setting dip switches to "ON" position. The controller can supports up to total 64 control gears and 64 DALI-2 input devices.

# 2) While Use External DALI Power Supply

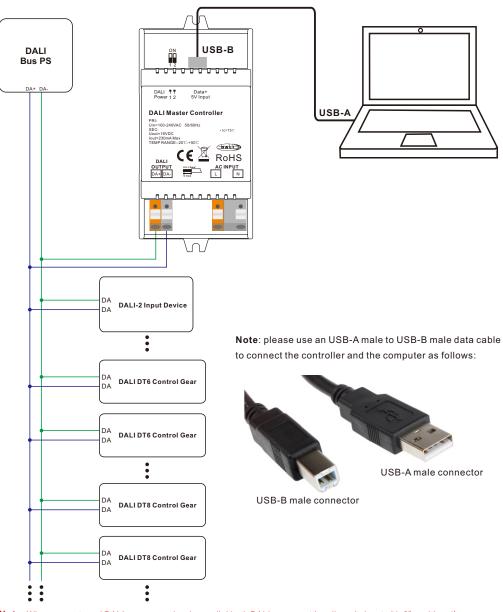

**Note:** When use external DALI power supply, please dial both DALI power setting dip switches to "1 2" position. the controller can support up to total 64 control gears and 64 DALI-2 input devices depending on external DALI PS. **Operation** 

- 1) Do wiring according to the wiring diagram and power on the DALI system.
- 2) Install the "DALI Master" software on the operating computer:

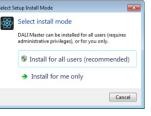

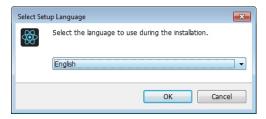

Figure 1 Select Installation Mode

Figure 2 Select a Installation Language

Step 2: Select installation language as shown in Figure 2.

Step 3: Select installation path as shown in Figure 3.

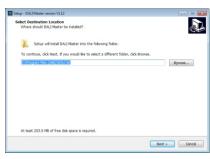

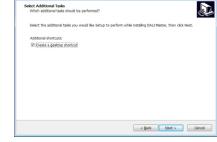

Figure 3 Installation Path

Figure 4 Create Desktop Shortcut

Step 4: Create desktop shortcut as shown in Figure 4.

Step 5: Starting installation as shown in Figure 5.

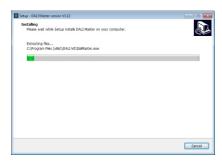

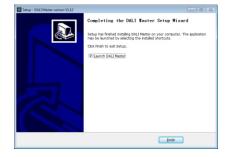

Figure 5 Starting Installation

Figure 6 Complete Installation

Step 1: Run the installation file and select installation mode as shown in Figure 1.

Step 6: Complete installation as shown in Figure 6.

#### Notes:

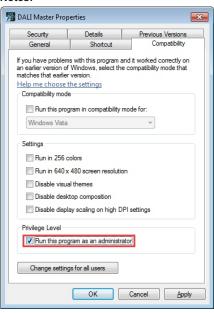

- 1) Please install the software according the installation steps, otherwise it can not be started correctly.
- 2) This software is installed to disk C by default, if the installation path is not modified, please run the software as administrator, detailed method is as follows:
- Step 1: Right click the desktop icon to check the properties, switch to "Compatibility" tab, and check item "Run this program as an administrator" as shown in Figure 7.
- Step 2: Click "OK" to complete the setting as shown in Figure 7.
- 3) If you need to re-install the software, if you need to change the installation path please first uninstall previous installation, otherwise just install to cover the previous installation.

Figure 7 Run this program as an administrator

## 3) INSTALL CH340 DRIVER

Step 1: Connect the USB communication port wire, double click the file "CH341SER.EXE" to install, as shown in Figure

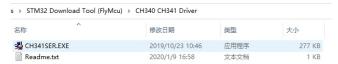

Figure 8 Double Click "CH341SER.EXE"

Step 2: If there is an indication that installation failed, please first uninstall the installation, then install again.

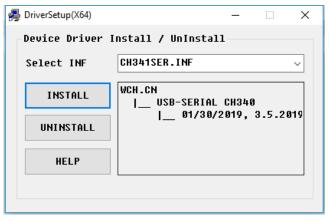

Figure 9 Driver Installation

Step 3: Right click "This PC", then click "Management", then click "Device Manager", then you can check whether the installation is successful or not as shown in Figure 11.

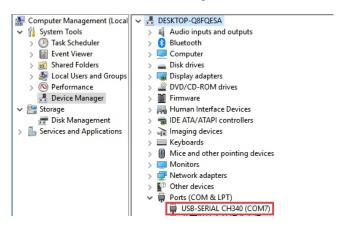

Figure 10 Driver Installation Successful

5) Follow the instruction of the PC configuration software to configure the master controller and control gears, for detailed operation please refer to the user manual of the PC software.

## **Download DALI Master PC Software**

DALI Master PC software can be downloaded from the following links, just copy and paste the link to the web browser on your PC.

If your Windows operating system is 64 bit, use the link below:

https://www.sunricher.com/media/resources/manual/V1.74-X64.zip

If your Windows operating system is 32 bit, use the link below:

https://www.sunricher.com/media/resources/manual/V1.74-X86.zip

## **Product Dimension**

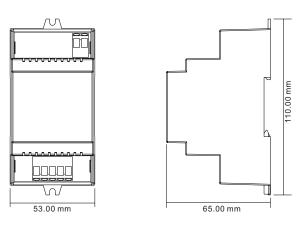